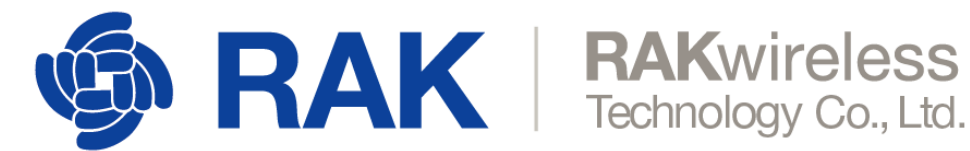

## **RAK833-LoRaGateway-SolidRun-Debian**

verified on HummingBoard2 rev 1.4 and MicroSOM rev 1.5

## **Installation procedure**

step1 : Download and install [sr-imx6-debian-stretch-cli-20180916.img.xz](https://images.solid-build.xyz/IMX6/Debian/)

[step2 : flashing image to SD card\(https://wiki.solid-run.com/doku.php?id=products:imx6:overview:](https://wiki.solid-run.com/doku.php?id=products:imx6:overview:flashsdcard) flashsdcard)

step3 : Clone the installer and start the installation

```
$ git clone https://github.com/RAKWireless/RAK833-LoRaGateway-SolidRun-
Debian.git ~/rak833-solidrun
  $ cd ~/rak833-solidrun
  $ sudo ./install.sh
```
step4 : make sure the mini-pcie PERST# signal(pin 22) pulled down (default high will cause rak833 function error)

step5 : Start the packet-forwarder application

\$ cd /opt/packet\_forwarder/lora\_pkt\_fwd

\$ sudo ./lora\_pkt\_fwd

Now you have a running gateway.